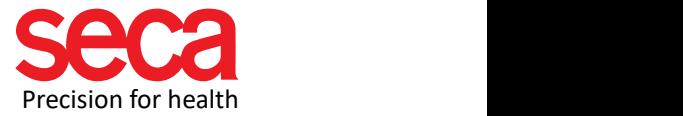

## Evaluation parameters not available – What can I do?

This document describes what to do if the evaluation parameters are not displayed for all measurements.

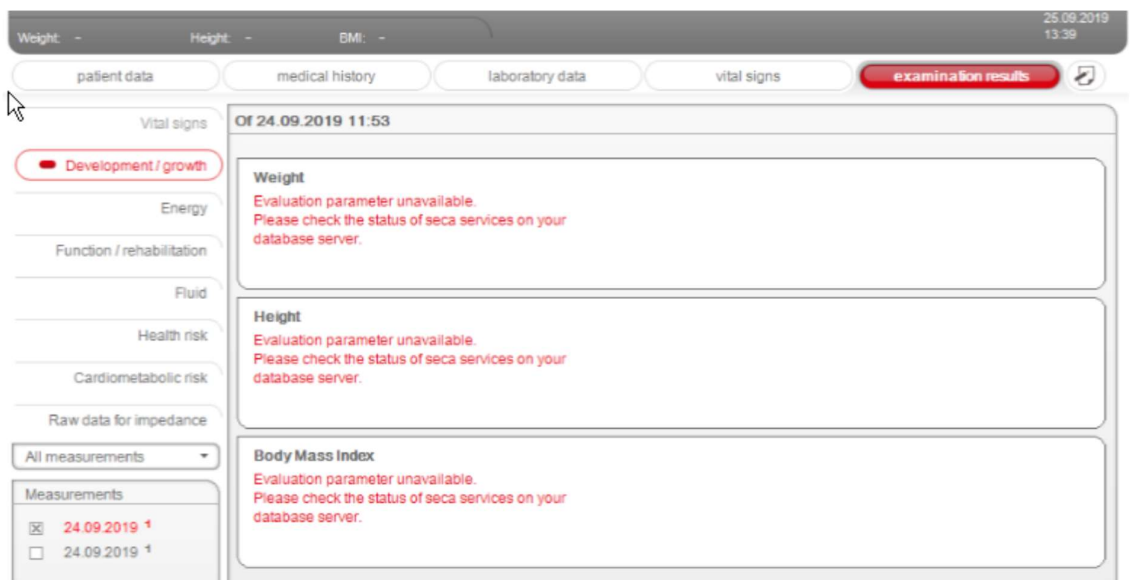

## Starting situation:

Instead of the evaluation parameters, you will see the text "Evaluation parameters not available. Please check the status of the seca services on your database server when you open a patient's test results.

Solution:

A.) If you have a full installation: (The entire application is installed on one computer)

- Close the seca analytics 115 application
- Go to C:\pgsqldata
- Delete the postmaster.pid file
- Restart all Windows services connected to seca (you can find out how to do this in [the IT definitions\)](https://www.seca.com/support/technical-service/customer-education-portal/515/software.html)
	- o seca Mediator Service
	- o seca document print Dienst

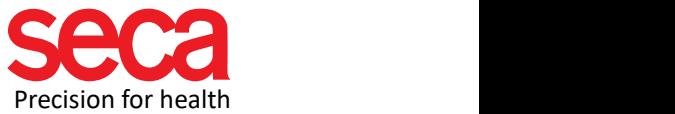

- o seca Database backup
- o seca Cls
- o seca calculation Dienst
- o seca image Service
- o PostgreSql

Start the seca analytics 115 application

## B.) If you have a server-client installation:

(Components of the application are installed on one or more computers, called clients, that connect to a central computer called a server. The server contains the database of your seca analytics 115 application)

Close the seca analytics 115 application on the client computer

Go to C:\Program Files (x86)\seca\software\

Right-click on Seca.Analytics.exe.config and open file with Notepad

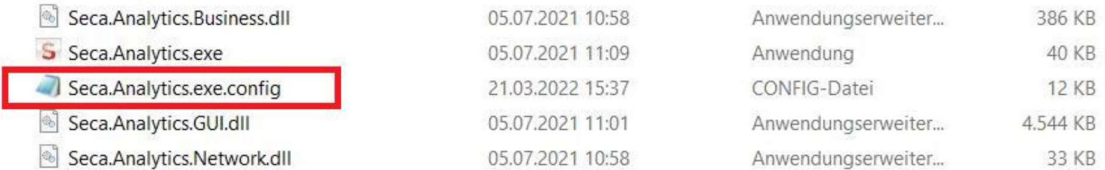

Edit the following lines:

```
<!--<servicesToContactOnStartup>
  <add key="MediatorService" value="20001" />
</servicesToContactOnStartup>-->
```
Remove <!-- at the beginning of the section

Enter the server IP of the server computer that contains the seca analytics 115 database: <add key="MediatorService" value="Your server IP:20001" />

Remove --> at the end of the section

Example after editing the rows:

```
<servicesToContactOnStartup>
  <add key="MediatorService" value="192.168.10.10:20001" />
</servicesToContactOnStartup>
```
Save the file Seca.Analytics.exe.config to C:\Program Files (x86)\seca\software\

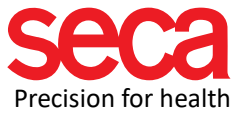

Restart all Windows services connected to seca on the server computer as well as on the client computer(s) (you can find out how to do this in the IT definitions)

- o seca Mediator Service
- o seca socument print Dienst
- o seca Database backup
- o seca Cls
- o seca calculation Dienst
- o seca image Service
- o PostgreSql

(Note: The client computer contains only the seca Cls service)

Start the seca analytics 115 application